# 电子表格根据参数值不同显示不同的报表

#### △ 温馨提示

本文档的示例代码仅适用于本文档中的示例报表/场景。若实际报表/场景与示例代码无法完全适配(如使用功能不一致,或多个宏代码冲突等), 需根据实际需求开发代码。

### 示例说明

在电子表格报表中切换一个参数,根据不同的参数值打开不同的报表。如下图所示,切换【B】参数,当值为1的时候显示电子表格1:

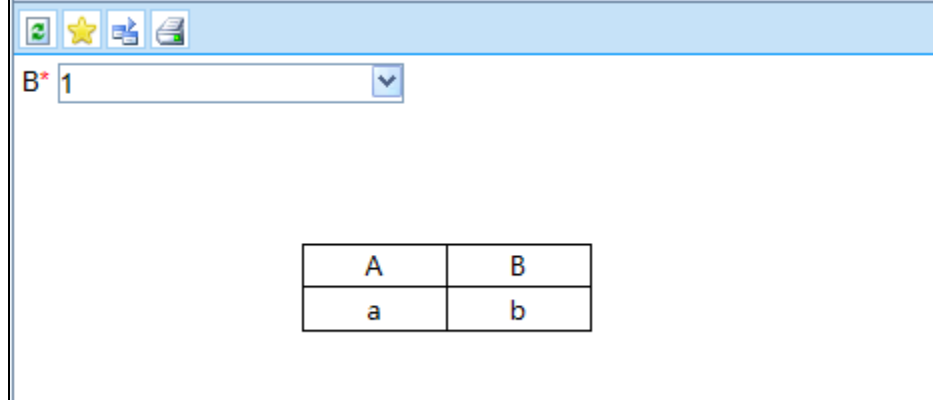

||<br>切换【B】参数, 值为2的时候显示电子表格2:

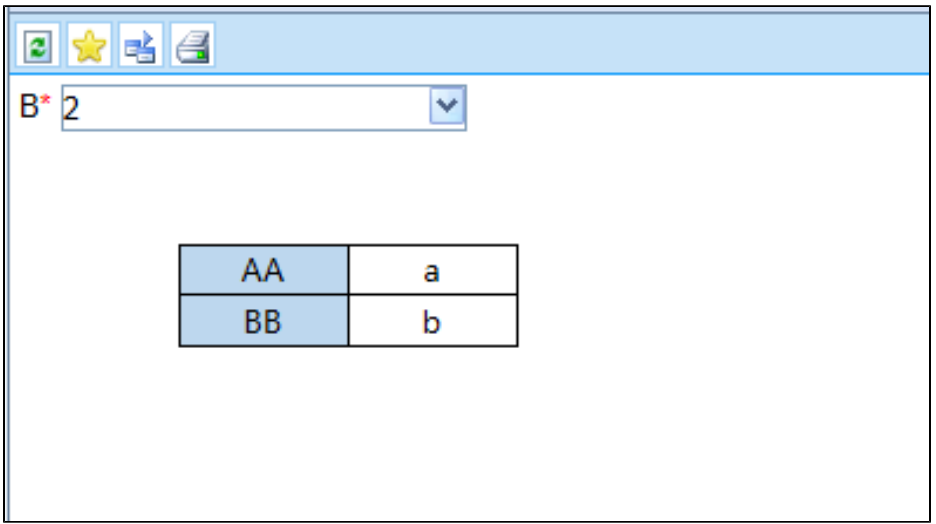

#### 设置方法

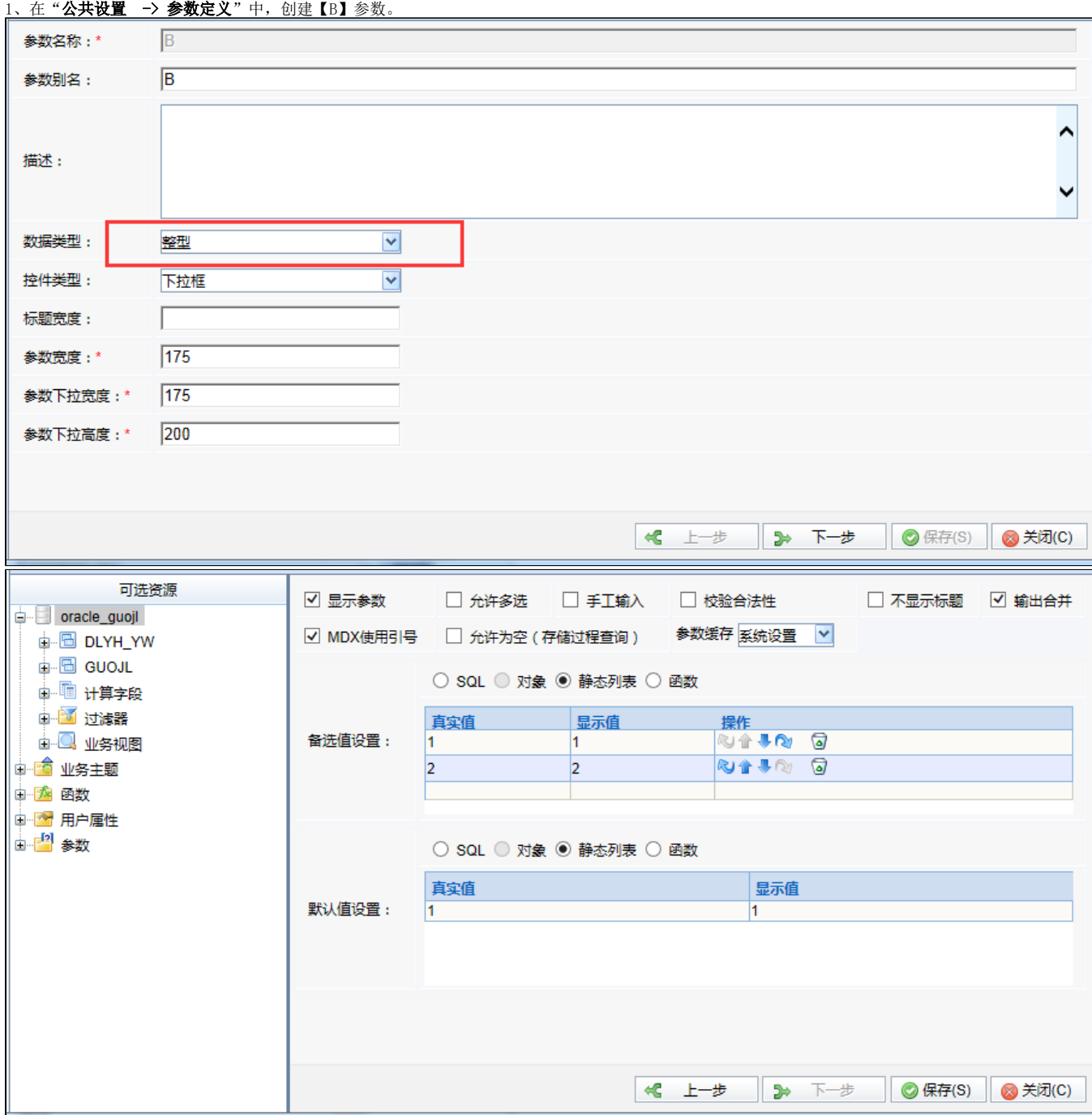

2、在"资源定制"节点下,创建电子表格1、电子表格2对应的查询,要求所有查询都需要在where条件中添加"B参数"="B参数",如下图:

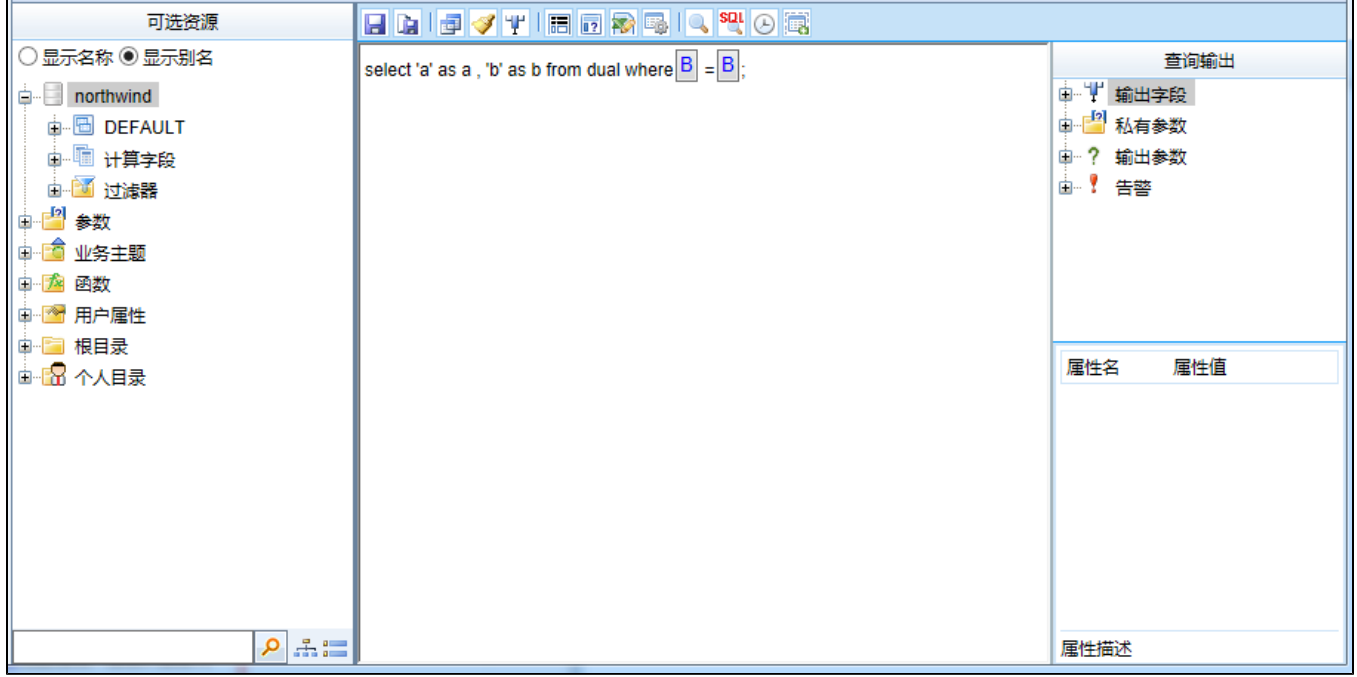

3、在[电子表格设计器](https://history.wiki.smartbi.com.cn/pages/viewpage.action?pageId=27001523)中使用上面查询分别创建电子表格对应的电子表格1、电子表格2。

4、在"公共设置->宏资源包"节点下,新建一个宏资源包,类型选择电子表格,适用范围选择电子表格1和电子表格2。

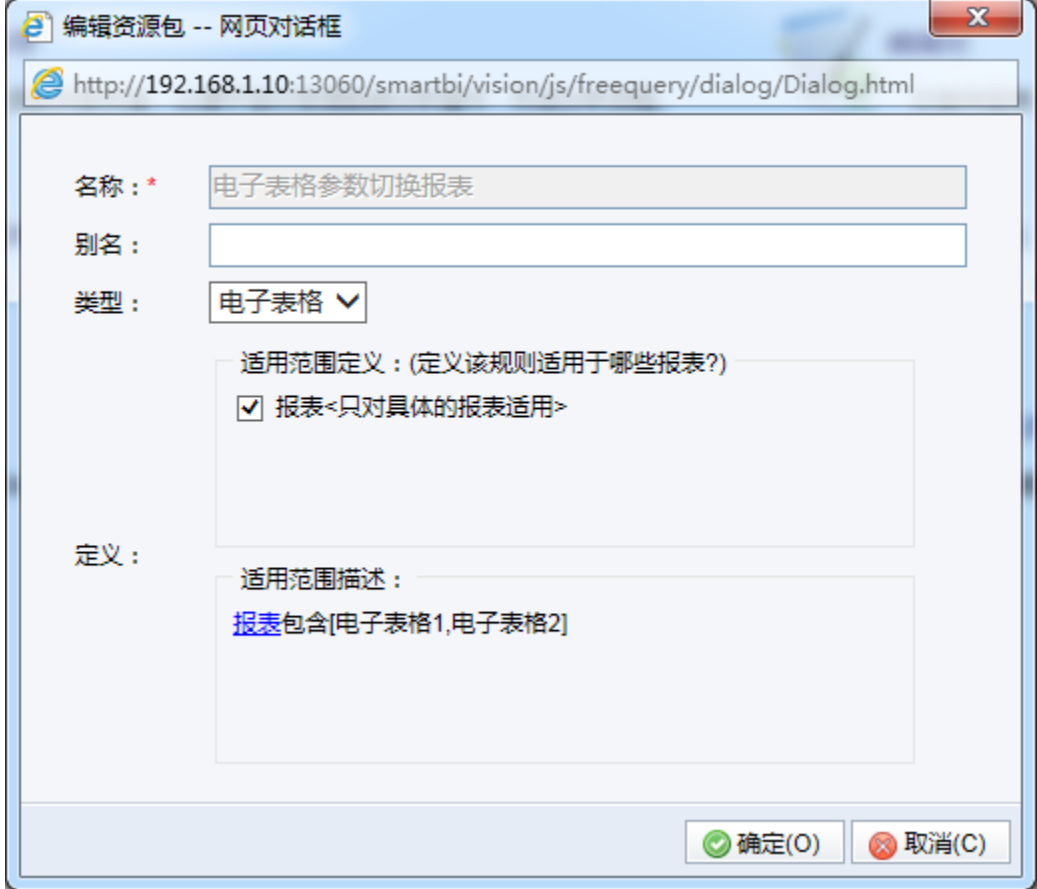

5、双击此宏资源包进入报表宏界面。

6、在报表宏界面**新建客户端模块**,在弹出的**新建模块**对话框中选择对象为 spreadsheetReport; 事件为 onParamValueChanged; 并把下面宏代码复制到代 码区域。

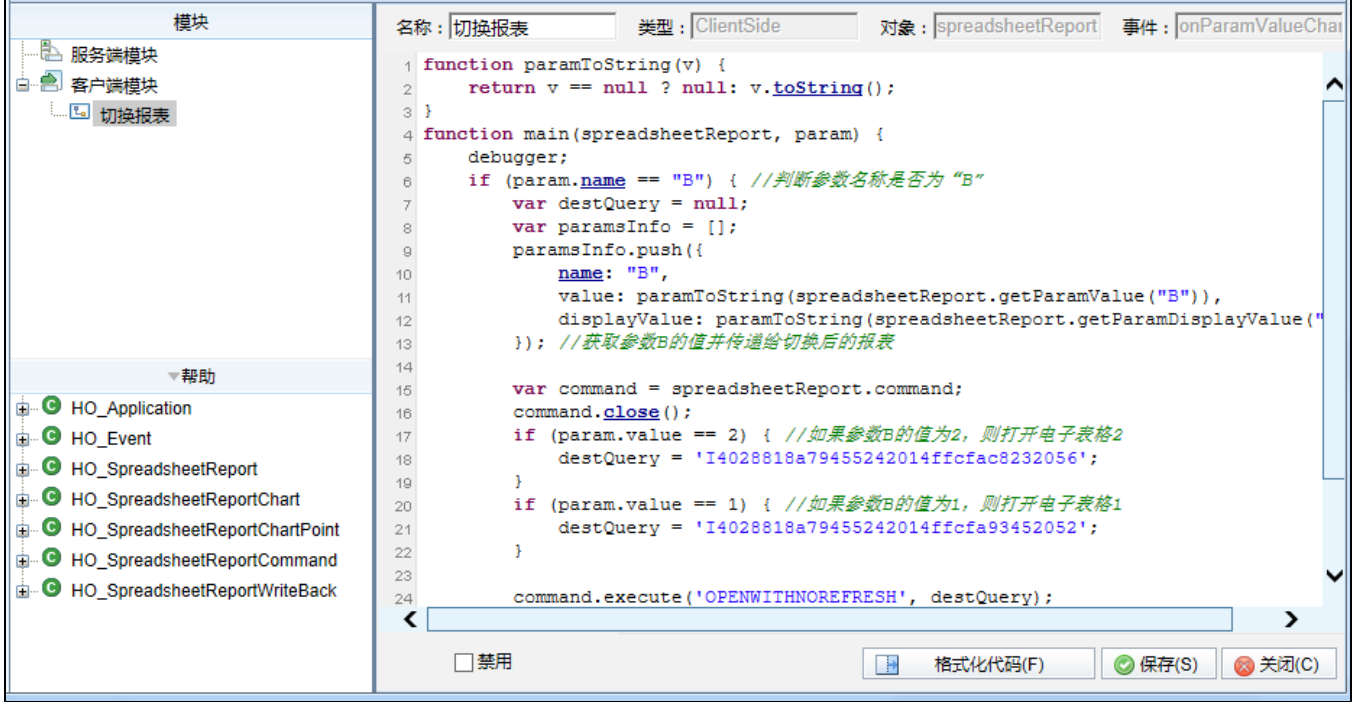

#### 宏类型

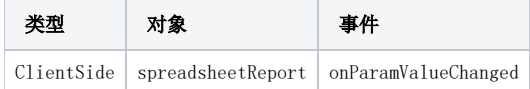

## 宏代码

```
function paramToString(v) {
    return v == null ? null : v.toString();
};
function main(spreadsheetReport, param) {
     // 
   if (!spreadsheetReport. init) {
        return;
 }
    if (param.name == ") { //"B" var destQuery = null;
        var command = spreadsheetReport.command;
        command.close();
       if (param.value == 1) { //B22 destQuery = 'I8aa782bd015949814981ce3c01595f0d97f4740a'; //2ID
 }
       if (param.value == 2) { //B22 destQuery = 'I8aa782bd015949814981ce3c01595f12d1667472'; //2ID
         }
       if (param.value == 3) { //B11 destQuery = 'I8aa782bd015949814981ce3c01595f15a03c74c7'; //1ID
 }
        command.execute('OPENWITHNOREFRESH', destQuery);
        //spreadsheetReport.autoRefresh = false;
       var report = command.spreadsheetReport;
        if (spreadsheetReport.params.length > 0) {
            report.setParamsInfo(spreadsheetReport.buildParamsInfo()); // 
 }
        if (spreadsheetReport.autoRefresh == 1) { // 
            report.doRefresh();
        }
     }
};
```
注:在某些场景下设置以上宏代码的时候会出现循环调用,所以在以上宏代码的main方法中初始判断,并增加一个onRenderReport事件如下:

将这个变量设置到切换参数的宏模块中:

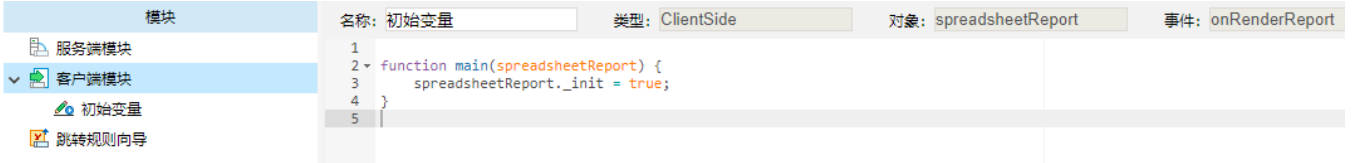

针对某种场景下切换参数参数没有改变的问题,在宏代码中做了相应的修改,之前只传递了决定报表切换的那个参数,修改之后将所有参数传递给了切换后 的报表。

#### 宏类型

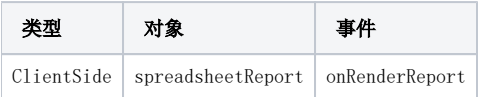

```
function main(spreadsheetReport) {
    spreadsheetReport._init = true;
}
```